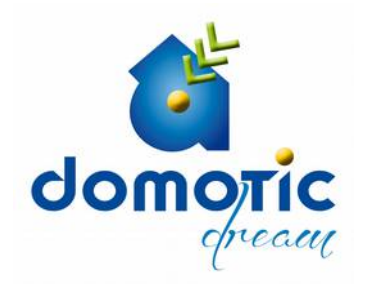

## **INSTALLAZIONE RASPBIAN + DOMOTIC-DREAM SU RASPBERRY PI© PI®**

Testato su Raspberry Pi® mod. B

1 – Eseguire il download del file immagine "rasp\_ddr\_image4GB.zip" da <http://sourceforge.net/projects/domotic-dream/files/domotic-dream%20install%20into%20raspberry/>

2 – Scompattare il file zip sul PC dell'utante, predisporre una SD (possibilmente tipo SLC) delle dimensioni 4GB

3 – Per utenti linux utilizzare il comando "dd" per trasferire l'immagine su SD. Per utenti Windows utilizzare il software "win32diskimager" scaricabile da

<http://sourceforge.net/projects/win32diskimager/>

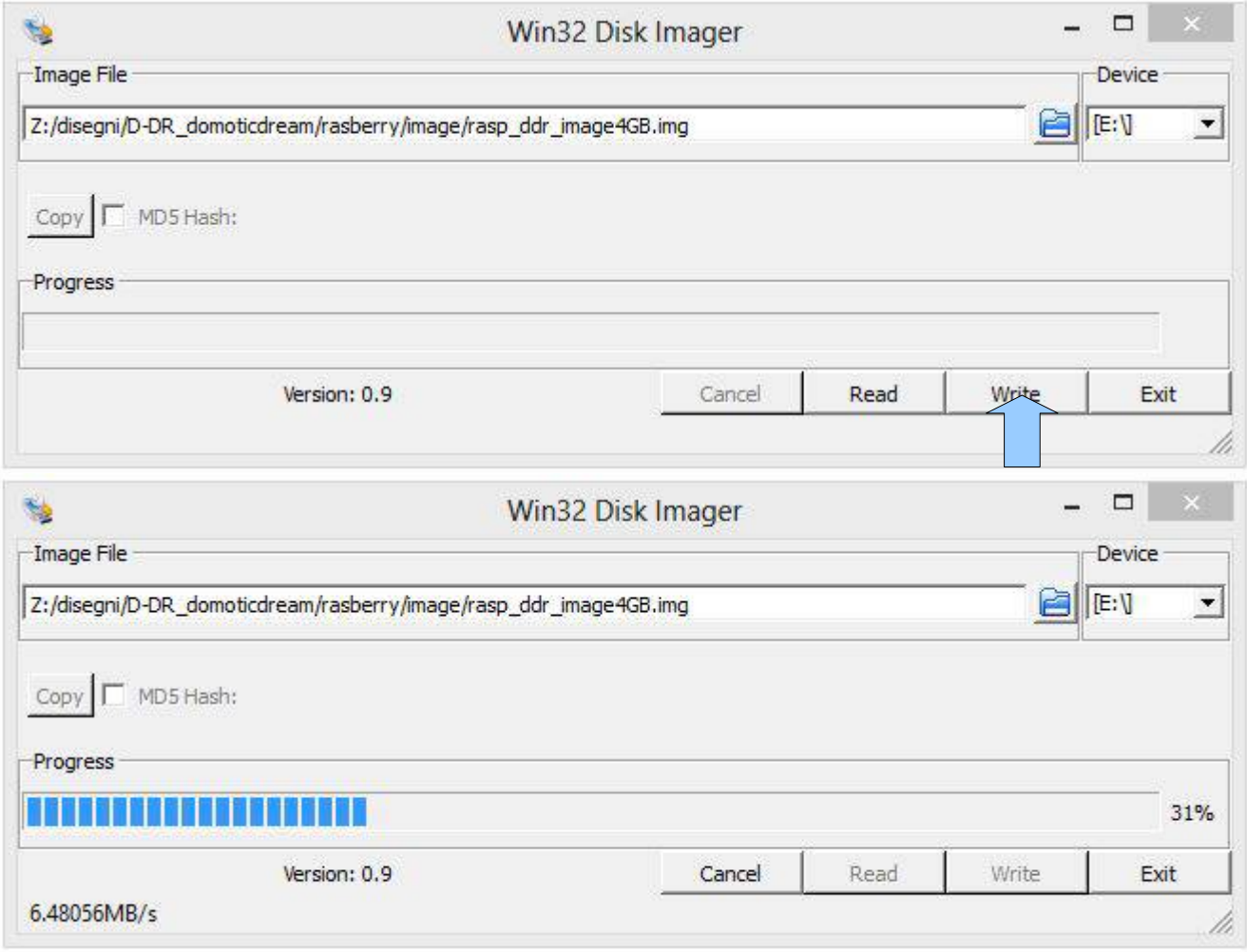

4 – Al termine della copia inserire la SD nella vostra scheda Raspberry Pi mod. B, quindi connettere l'alimentatore.

## Webserver DDR-module su Raspberry Pi©

#### Indirizzo IP

(default) 192.168.0.30

#### Accesso interfaccia domotica

Da browser, con URL http://192.168.0.30 (su rele locale LAN). L'accesso è protetto con login e password. Login: root Password: root

#### Accesso ssh

Da linux "ssh root@192.168.0.30" (su rele locale LAN). L'accesso è protetto con password. Password: root

*N.B. I file sorgenti e tutto il sistema Domotic-Dream sono contenuti in /www/ddr/*

La configurazione IP può essere modificata avendo cura di riportare il nuovo indirizzo anche nella configurazione del router.

N.B.: la gestione della sicurezza di accesso è a cura dell'utente

## **3.1 configurazioni di sistema**

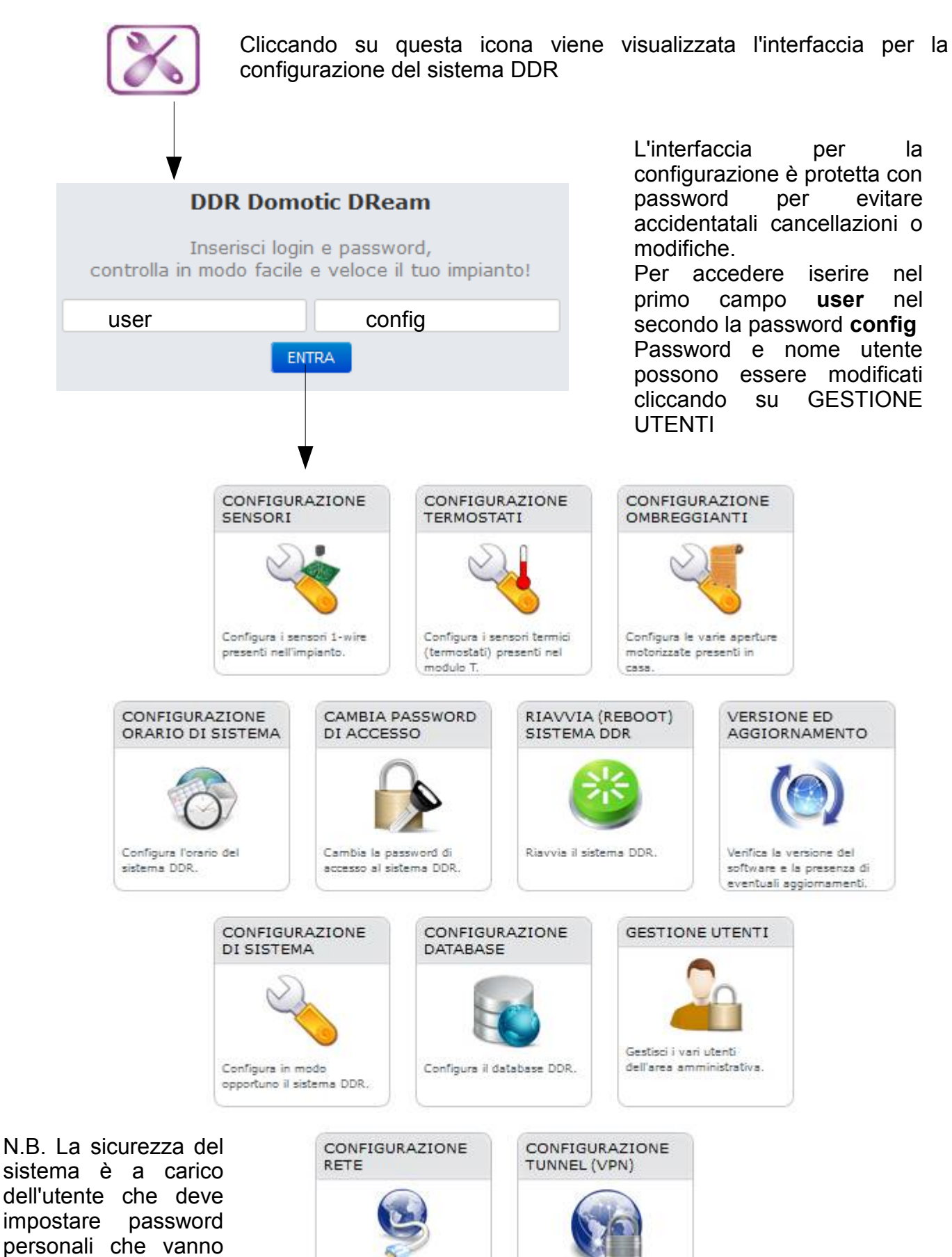

conservate con curaConfigura la rete, impostando IP, Subnet Mask e Gateway.

Configura il tunnel VPN.

# SCHEMA GENERALE DI INSTALLAZIONE

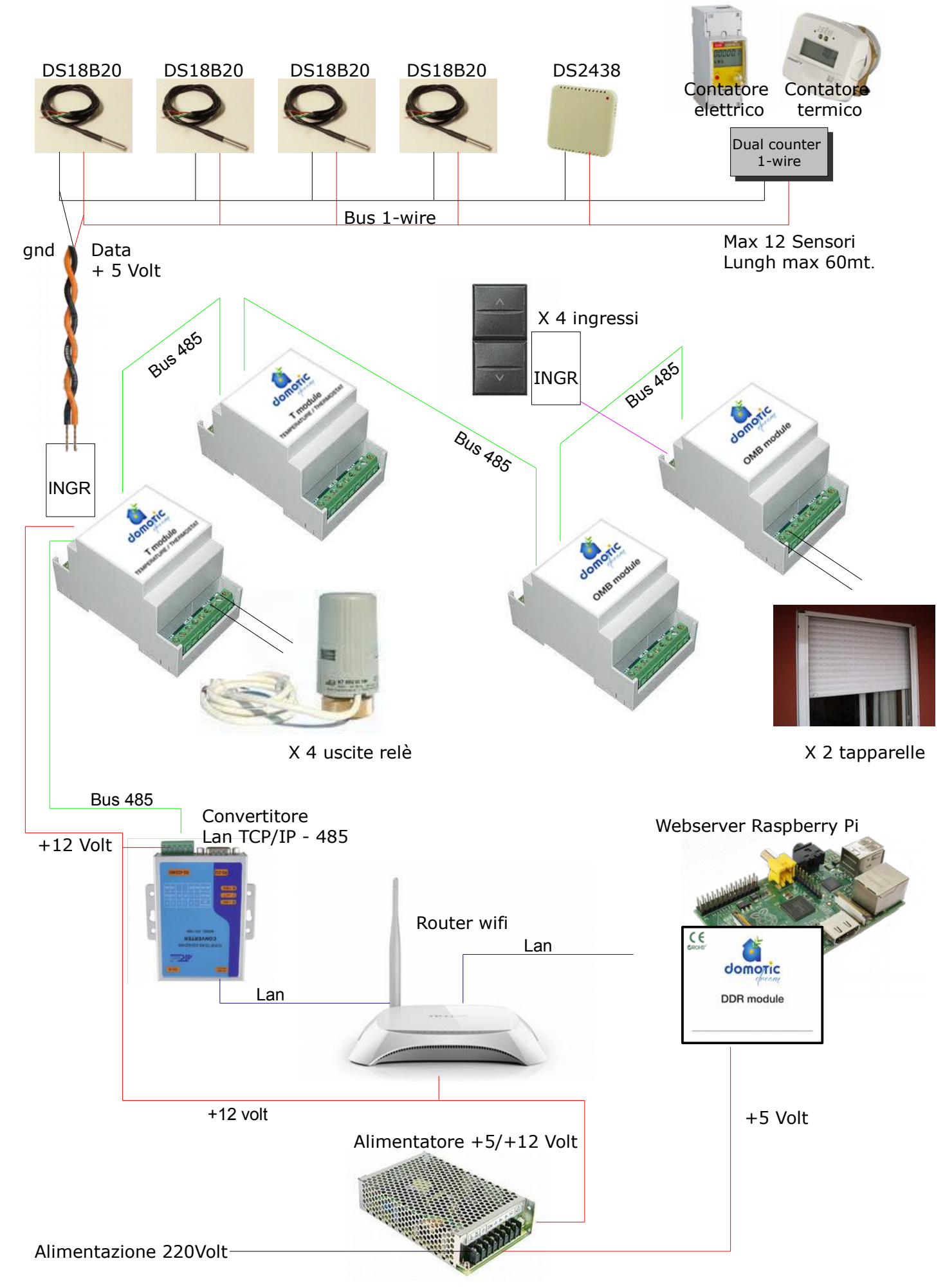

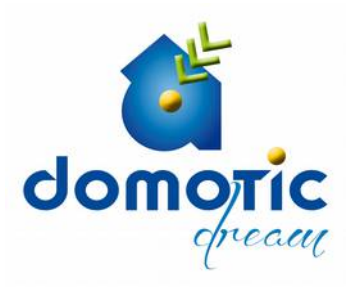

## www.domotic-dream.com

-------------------------------------------------------------------- Domotic-Dream derivato in parte da tuxdomotic (www.tuxdomotic.com) Gestione domotica degli edifici basato su sistema Linux -------------------------------------------------------------------- Copyright "Domotic Dream" or "Domotic-Dream" 2012-2013 Geom. Crestanello Giorgio crestag@tiscalinet.it LegnoTeamProject srl info@legnoteamproject.it RPS sistemi elettronici info@rpsitalia.it Sviluppatori che hanno apportato modifiche al progetto Spiller Michele spiller.michele@gmail.com Crestanello Giorgio crestag@tiscalinet.it -------------------------------------------------------------------- This file is part of Domotic-Dream. Domotic-Dream is free software: you can redistribute it and/or modify it under the terms of the GNU General Public License as published by the Free Software Foundation, either version 3 of the License. Domotic-Dream is distributed in the hope that it will be useful, but WITHOUT ANY WARRANTY; without even the implied warranty of MERCHANTABILITY or FITNESS FOR A PARTICULAR PURPOSE. See the GNU General Public License for more details. You should have received a copy of the GNU General Public License along with Nome-Programma. If not, see <http://www.gnu.org/licenses/gpl.txt>. ############################################################################## I M P O R T A N T N O T E ############################################################################## YOU'RE NOT ALLOWED TO REMOVE NOR CHANGE/EDIT THE COPYRIGHT NOTE AND NOTICES from page. If you do not agree with this simple rule, delete all files

rigth now and move away from it. Thanks.

##############################################################################

Domotic-Dream è commercializzato da LegnoTeamProject srl - Via Crocetta 4/a – 36010 Carrè (VI) e-mail:info@domotic-dream.com - ordini@domotic-dream.com - assistenza@domotic-dream.com R.E.A. VI-321756 – reg. Impr. VI03391650243 - C.F. e P.IVA 03391650243